### **MOODLE**教學平台**2.0**之專屬功能 銘傳大學 郭文曲

# Moodle 2.0 官方時程表

- April 2010: Moodle 2.0 Beta release
- **May, June 2010: intensive beta testing and** bug fixing (freeze on new features)
- Uly 2010: Moodle 2.0 production release
- **[Moodle](http://spreadsheets.google.com/pub?key=pDVzrUsKEBnChh0nn7-FTYA) [2.0 Plaining](http://spreadsheets.google.com/pub?key=pDVzrUsKEBnChh0nn7-FTYA) [Document](http://spreadsheets.google.com/pub?key=pDVzrUsKEBnChh0nn7-FTYA)**

### [Release Notes](http://docs.moodle.org/en/Moodle_2.0_release_notes)

#### **API Changes**

- [Database layer changes](http://docs.moodle.org/en/Development:DB_layer_2.0_migration_docs) you will need to update your code.
- [File handling changes](http://docs.moodle.org/en/Development:Using_the_file_API) you will need to update your code.
- **Example 1 and Contains 1 and Contains** Poince of Should be mostly backwards compatible, but you are advised to upgrade your code.
- **Require capability used to do an automatic** require\_login. It no longer does so. All pages must explicitly call require\_login if they need it.
- [Changes to the question type API](http://docs.moodle.org/en/Development:Moodle_2.0_question_type_API_changes)

### **System requirements**

#### **PHP** 5.2.8

Databases should be one of the following

- MySQL 5.0.25 or later (InnoDB storage engine highly recommended)
- PostgreSQL 8.3 or later
- Dracle 10.2 or later
- **MS SQL 2005 or later**
- **When upgrading to Moodle 2.0, you must** have Moodle 1.9 or later

### **New Community features**

#### [Community hub](http://docs.moodle.org/en/Community_hub)

■ Makes it easy for teachers to find other courses to download as templates for their own courses. It also makes it easier to find enrollable courses on other sites (either to join as a student or to participate in a community of practice).

### Community Hub

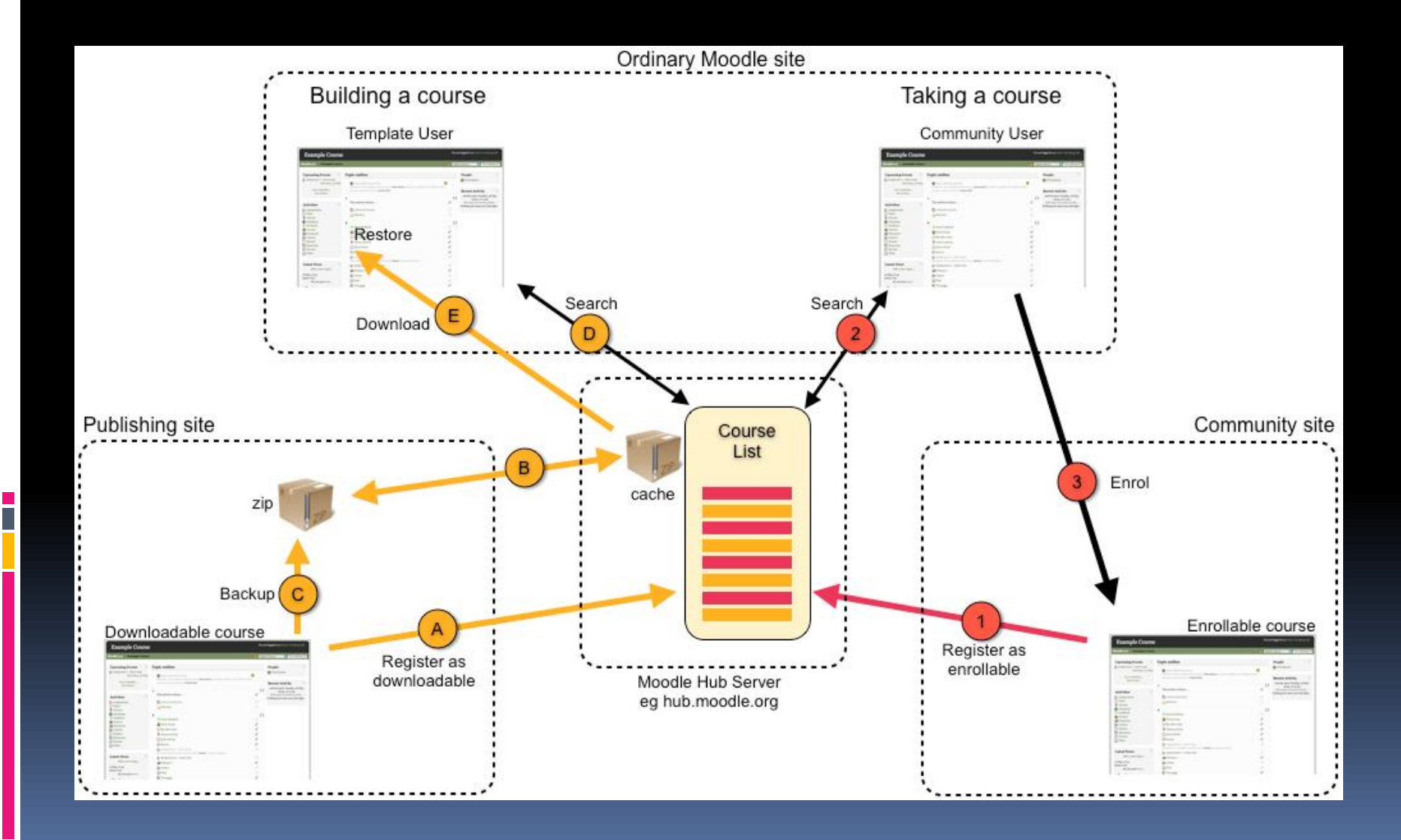

# **Overall appearance (1/2)**

#### **[New Blocks implementation](http://docs.moodle.org/en/Development:Very_flexible_block_system_proposal)**

**Blocks and page layouts are now implemented consistently and** predictably on every page in Moodle, and can even be docked like menus.

#### **[Output renderers](http://docs.moodle.org/en/Development:Output_renderers)**

□ The engines that produce HTML and JS code have been completely re-written, so that Moodle's output is more consistent and efficient. Themers can now also modify any of the output if they choose to, without touching core code.

#### **[Themes rewrite](http://docs.moodle.org/en/Development:Theme_changes)**

■ The structure and design of themes has been rewritten for efficiency and flexibility. Unfortunately this means all themes need to be re-written for Moodle 2.0. To help you get started, Moodle 2.0 will ship with 20 brand-new standard themes designed to make Moodle look much nicer than ever before.

# **Overall appearance (2/2)**

#### **[Navigation improvements](http://docs.moodle.org/en/Development:Navigation_2.0)**

■ Navigation is now implemented consistently in the navbar and in a Navigation block on every page. All settings are now always available in a settings block on every page. Themes can completely rewrite navigation if they require.

#### **[HTML editor 2.0](http://docs.moodle.org/en/Development:HTML_editor_2.0)**

- **Replaces our ageing HTML tool with a new one that** works on more browsers, enforces XHTML strict and better integrates with the new [File API](http://docs.moodle.org/en/Development:File_API)
- **General usability review** 
	- We've been attacking many of the most popular issues from the Moodle Tracker

# **File handling improvements**

#### [File API](http://docs.moodle.org/en/Development:File_API)

 maintains an internal repository of files and governs access to them.

#### **[Repository API](http://docs.moodle.org/en/Development:Repository_API)**

**allows users to browse external repositories using** a filepicker and select files to bring into Moodle (copy or link)

#### [Portfolio API](http://docs.moodle.org/en/Development:Portfolio_API)

**allows Moodle content to be captured and pushed** out to external repositories.

### File API Example

- Files are stored according to the SHA1 hash of their content
	- Suppose a file has SHA1 hash 081371cb102fa559e81993fddc230c79205232ce. Then it will be stored in on disc as moodledata/filedir/08/13/71/081371cb102fa559e81 993fddc230c79205232ce.

### Repository API Example

F

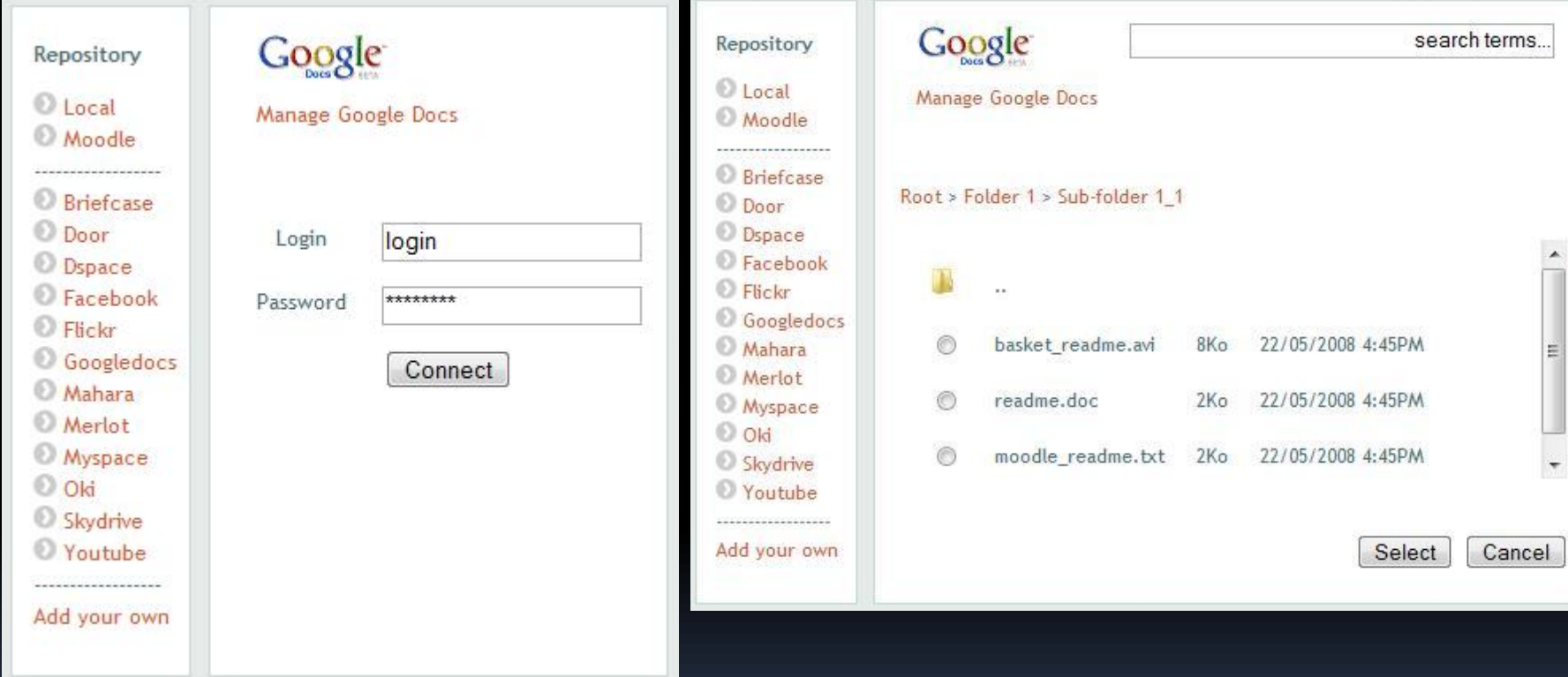

### **Course organisation**

#### [Conditional activities](http://docs.moodle.org/en/Development:Conditional_activities)

■ Allowing dependencies and forced paths through activities. That is, "You can't do this activity until that activity is completed".

#### **[Course completion](http://docs.moodle.org/en/Development:Course_completion)**

■ Let teachers to specify conditions that define when a student has completed a course. Keep a record of which users have completed each course.

#### **[Progress tracking](http://docs.moodle.org/en/Development:Progress_tracking) (competency tracking)**

**EXTE:** Let users have learning plans listing which outcomes or courses should attempt next, based on which courses they have already completed.

### Activity Setting Example

i<br>I

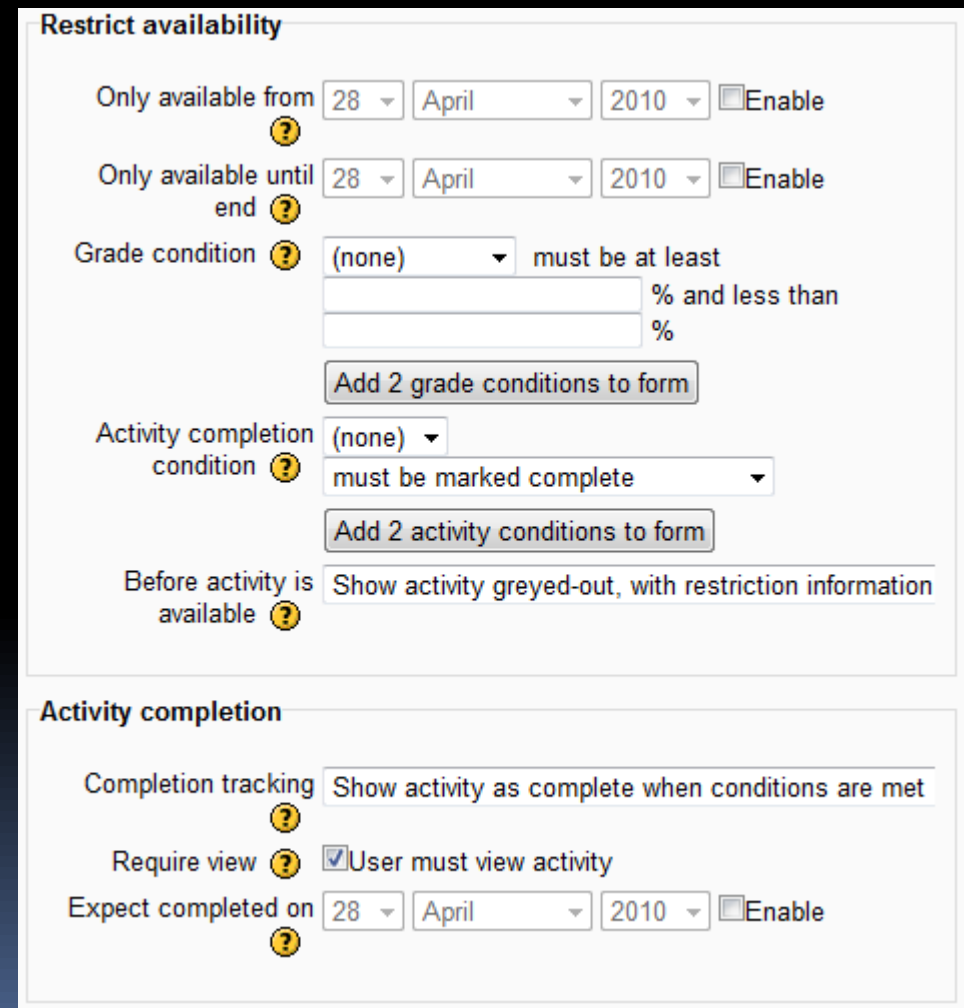

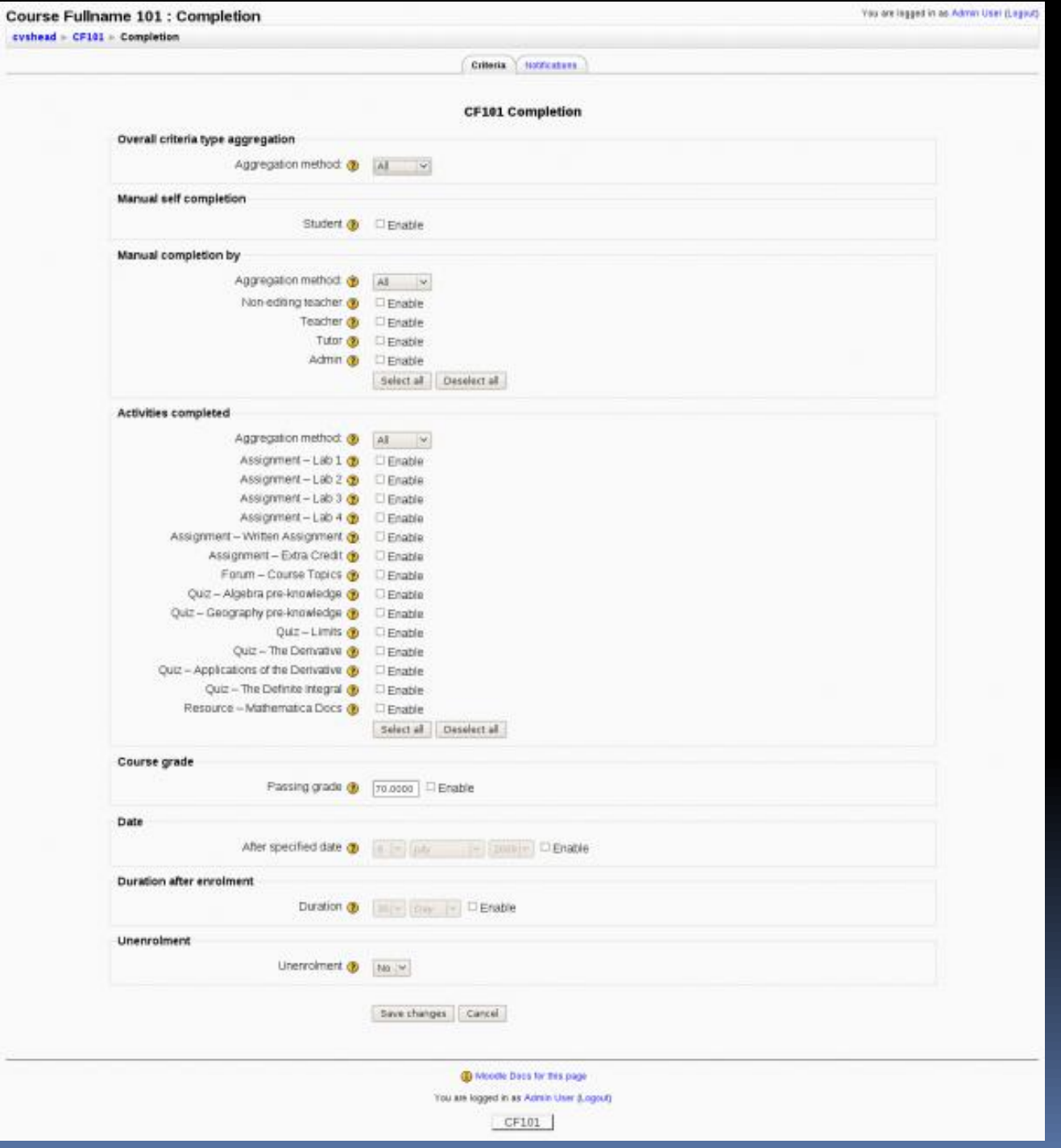

#### **Course Fullname 101**

HEAD - CF101 - Reports - Completion progress report

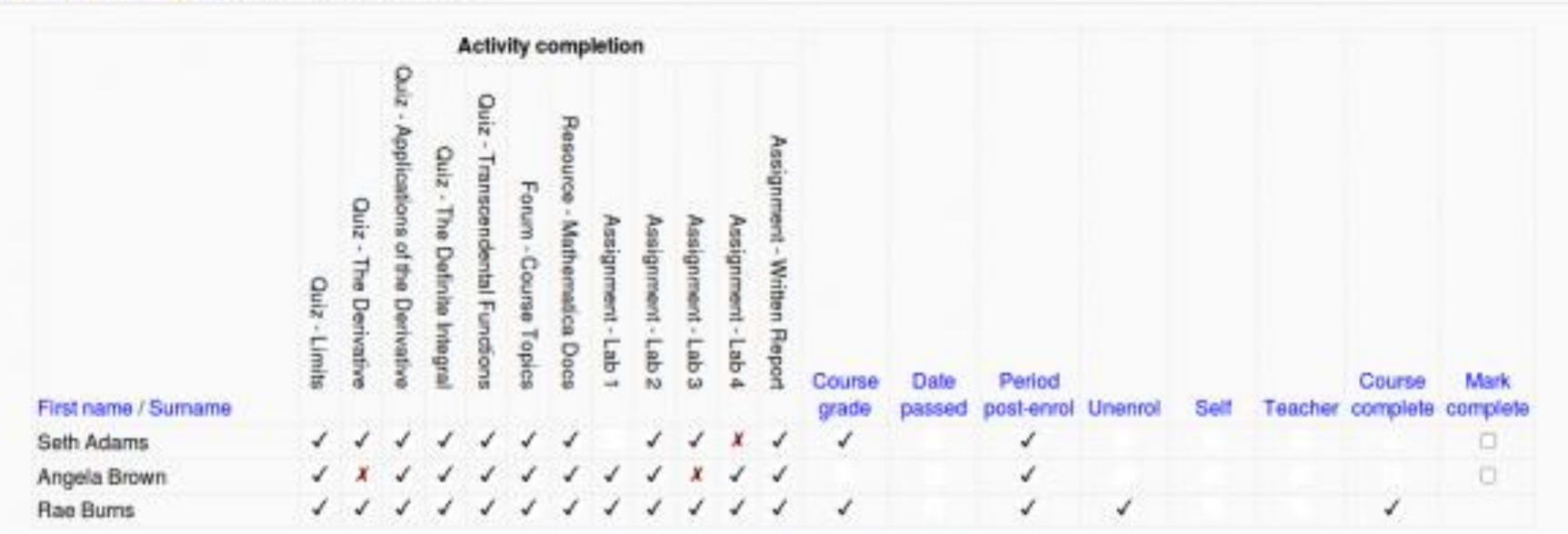

Select all Deselect all Mark selected complete

. Download in spreadsheet format (UTF-8 .csv)

. Download in Excel-compatible format (.csv)

4 Moodle Docs for this page

You are logged in as Admin User (Logist)

CF101

### **Changes to activity modules**

#### [Wiki 2.0](http://docs.moodle.org/en/Development:Wiki_2.0)

Quiz module and question bank

- [Quiz report enhancements](http://docs.moodle.org/en/Development:Quiz_report_enhancements) (especially regrading and item analysis)
- [Regular Expression question type](http://docs.moodle.org/en/Question_types) added to the official Moodle distribution
- Resource module
- [Workshop 2.0](http://docs.moodle.org/en/Development:Workshop_2.0_specification)
- Lesson module

### **Administrative improvements**

- **[Enrolments improvements](http://docs.moodle.org/en/Development:Enrolment_plugins_2.0) including groups** synchronisation
- **[Roles administration interface improvements](http://docs.moodle.org/en/Development:Roles_administration_improvements_for_Moodle_2.0)**
- **[Standard Web Services Layer](http://docs.moodle.org/en/Development:Web_services)**

- [Development:Site-wide groups](http://docs.moodle.org/en/Development:Site-wide_groups)
- **[Admin report plugins](http://tracker.moodle.org/browse/MDL-16348) can choose where in the** [admin tree they get added](http://tracker.moodle.org/browse/MDL-16348)

### Assign role Example

Assign role 'Student' in Course: Moodle DEV @ **Existing users Potential users** Users in this Course (1) Potential users (2) Admin User, and the Caroline and the 學生陳, machineal and and an  $\triangleleft$  Add 老師 陳, Expective Base and Dw. Enrolment options w Enrolment duration Unlimited  $\rightarrow$ Starting from Today (18/04/10)  $\blacktriangledown$ Remove ▶ Search Search Clear Clear Search options  $\blacktriangledown$ Keep selected users, even if they no longer match the search If only one user matches the search, select them automatically Match the search text anywhere in the user's name

### **Other major components**

- [Backup 2.0](http://docs.moodle.org/en/Development:Backup_2.0)
- [Development:Gradebook\\_improvements](http://docs.moodle.org/en/Development:Gradebook_improvements)
- **[Blog 2.0](http://docs.moodle.org/en/Student_projects/Blog_improvements)**

- [Messaging 2.0](http://docs.moodle.org/en/Development:Messaging_2.0)
- [Commenting API](http://docs.moodle.org/en/Development:Comments_2.0)
- [Secure RSS feeds](http://docs.moodle.org/en/Student_projects/Secure_RSS_feeds)
- [IMS Common Cartridge](http://docs.moodle.org/en/Development:IMS_CC) (數位學習封裝標準)
- **More tagging**

### **Database control**

#### [DB layer 2.0](http://docs.moodle.org/en/Development:DB_layer_2.0)

- increase security and some performance
- **Ancient (pre 1.7) DB install/upgrade system** removed
	- supporting only the new XML based database scheme introduced in 1.7

# Plugins / modules

- Riffly allows audio-only or audio-video recording inside the Moodle repositories
- Nanogong allows audio-only recording inside the Moodle repositories
- **123flashchat module integrate [123flaschat](http://www.123flashchat.com/)**
- **Offline Moodle: Google Gears caching**

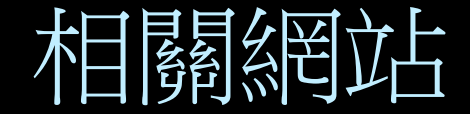

### Roadmap <http://docs.moodle.org/en/Roadmap>

# ■數位學習討論園[地](https://eshare.moe.edu.tw/forums_list.php?forums_id=29)

 [https://eshare.moe.edu.tw/forums\\_list.p](https://eshare.moe.edu.tw/forums_list.php?forums_id=29) [hp?forums\\_id=29](https://eshare.moe.edu.tw/forums_list.php?forums_id=29)